# Inventory Transfer Fact Sheet

Here is a brief overview of how our application adds additional functionality to a standard Business Central System.

1. Creating a Transfer Order without the Apptitude Inventory Transfer add-on application for Business Central.

### Example of a Direct Transfer

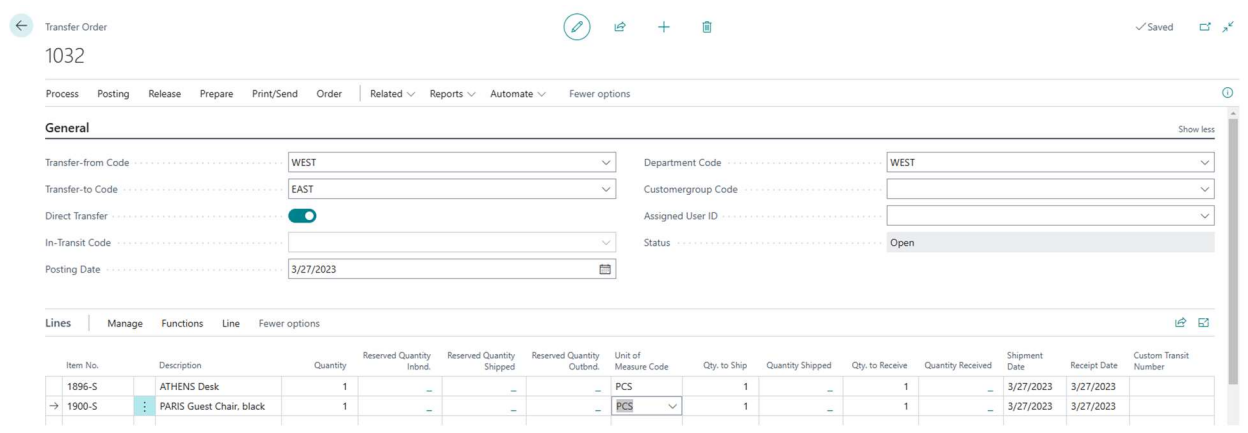

A transfer order is created, moving two items from the WEST location to the EAST location.

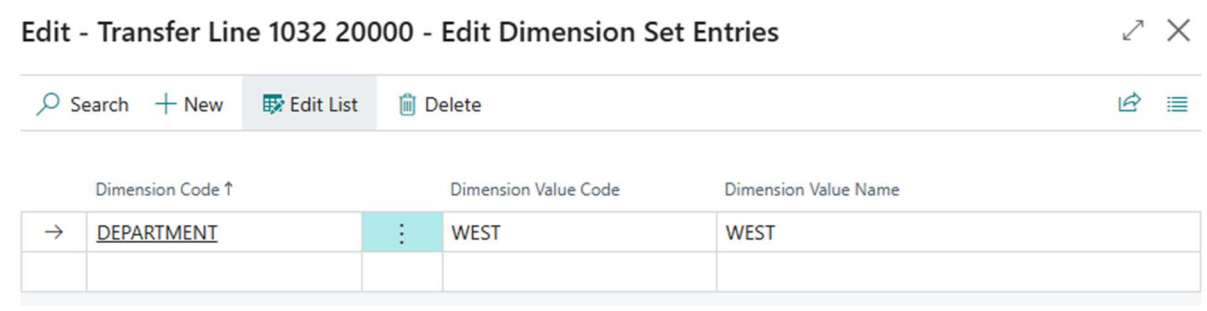

The dimension value for the department code (on the line) are set as WEST.

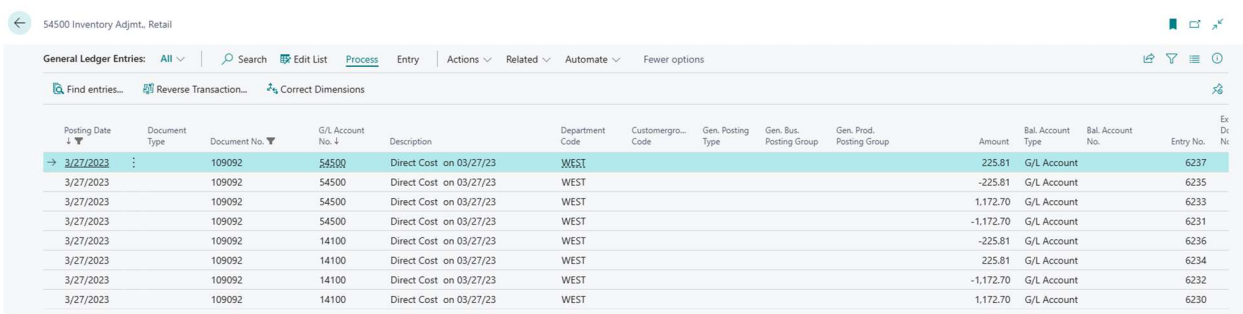

The entries posted for the Shipment and Receipt go to the WEST department code, which was defined above. Ideally, we would have liked the Receipt Entry to go to the EAST department, based on it being received in the EAST location.

### Example of an Indirect Transfer

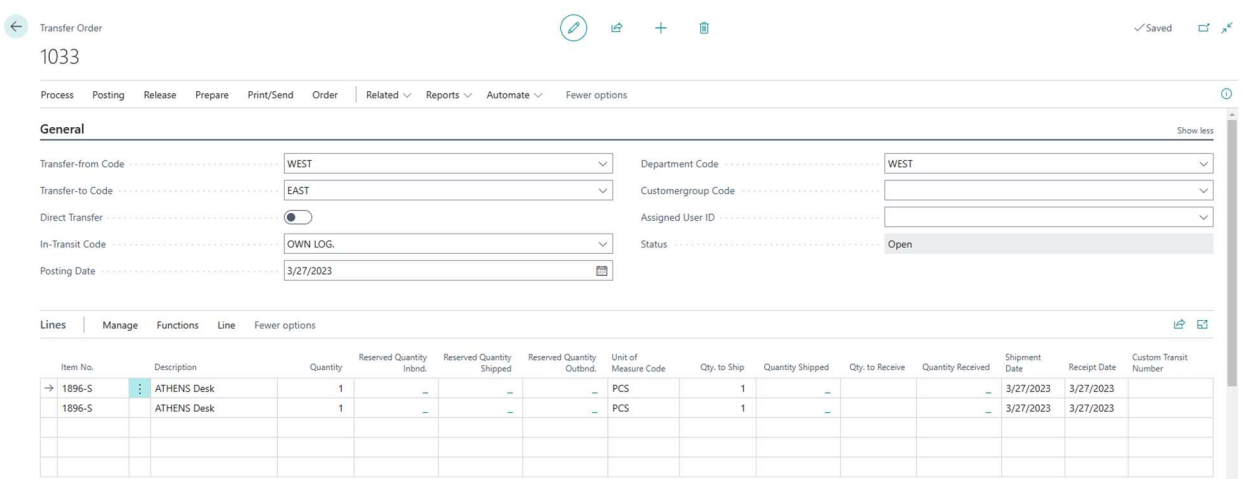

A transfer order is created, moving two items from the WEST location to the EAST location, via the OWN. LOG location.

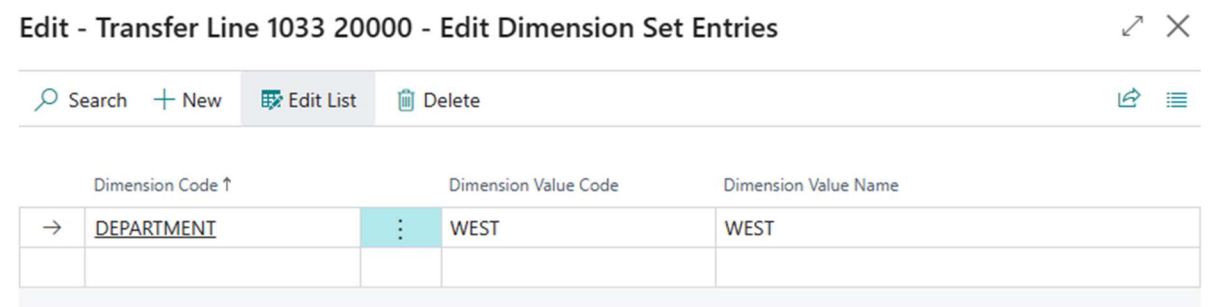

The dimension value for the department code (on the line) are set as WEST.

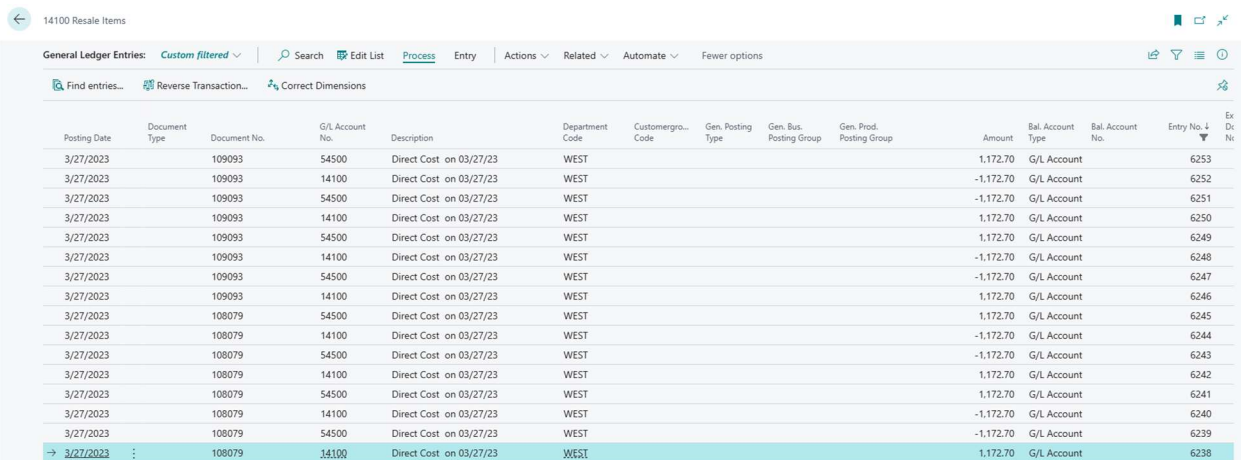

The entries posted for the Shipment and Receipt go to the WEST department code, which was defined above. It is possible to change the department code on the transfer line prior to posting the receipt, however this can be often overlooked, especially if you are shipping and receiving multiple quantities sporadically.

Creating a Transfer Order with the Apptitude Inventory Transfer add-on application for Business Central.

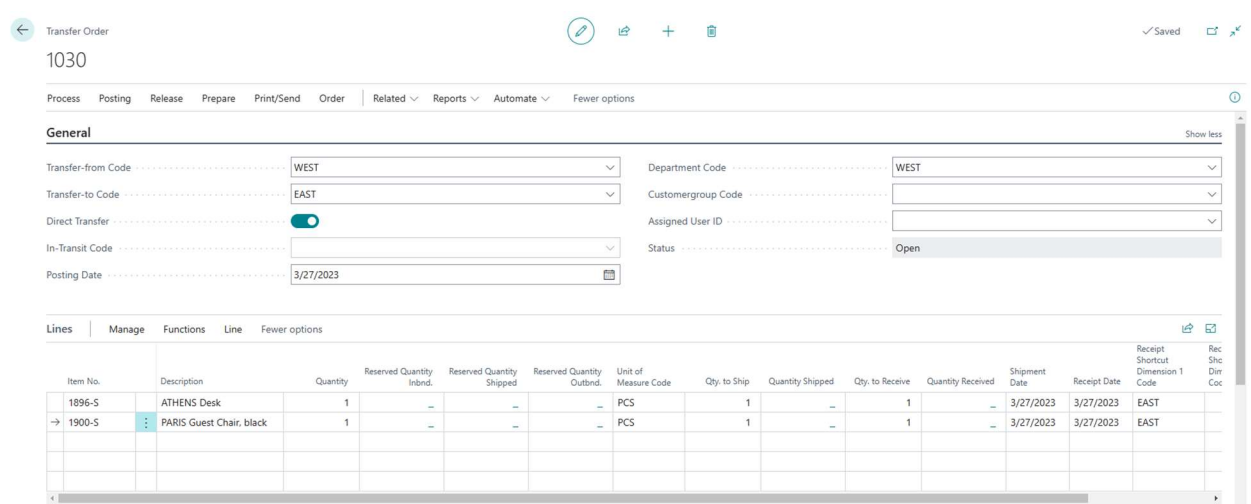

#### Example of a Direct Transfer Entry

A transfer order is created, moving two items from the WEST location to the EAST location. On the transfer line, a new field called Receipt Shortcut Dimension 1 contains the department code for the receipt posting.

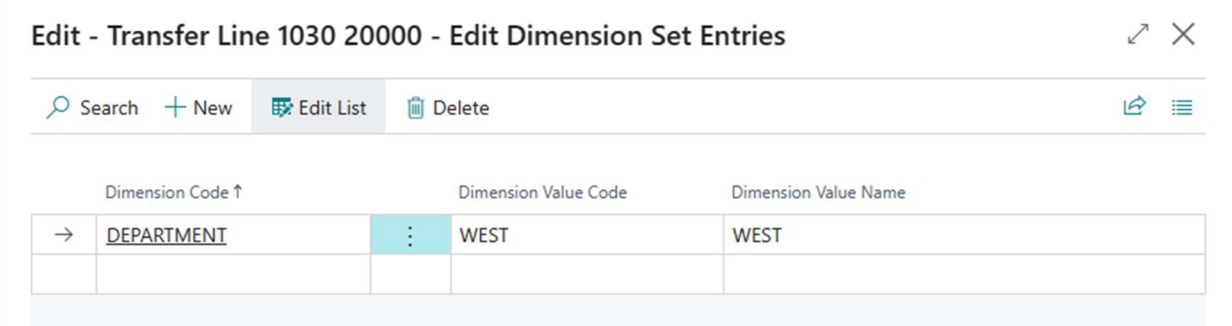

The dimension value for the department code (on the line) are set as WEST. This is used for the shipment posting to the General Ledger.

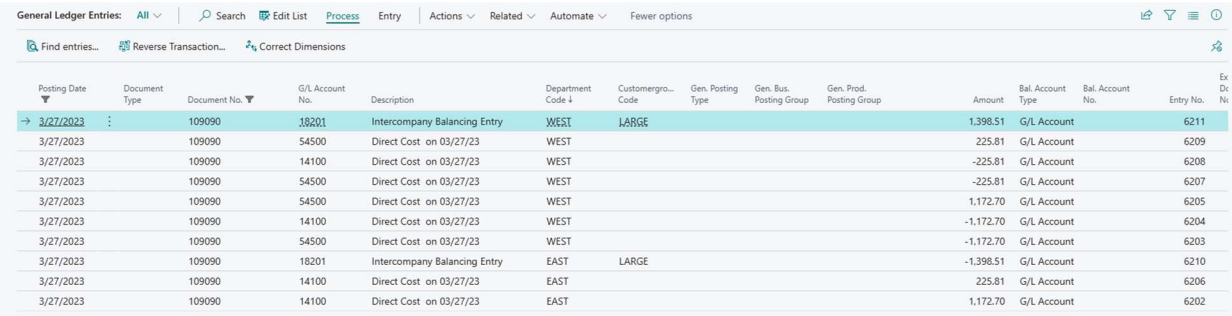

The entries posted for the Shipment go to the WEST department code and the entries for the Receipt go to the EAST department code. Setting the receipt department code on the transfer line prior to posting reduces data entry errors and provides additional clarity on what values will be posted.

## Example of an Indirect Transfer

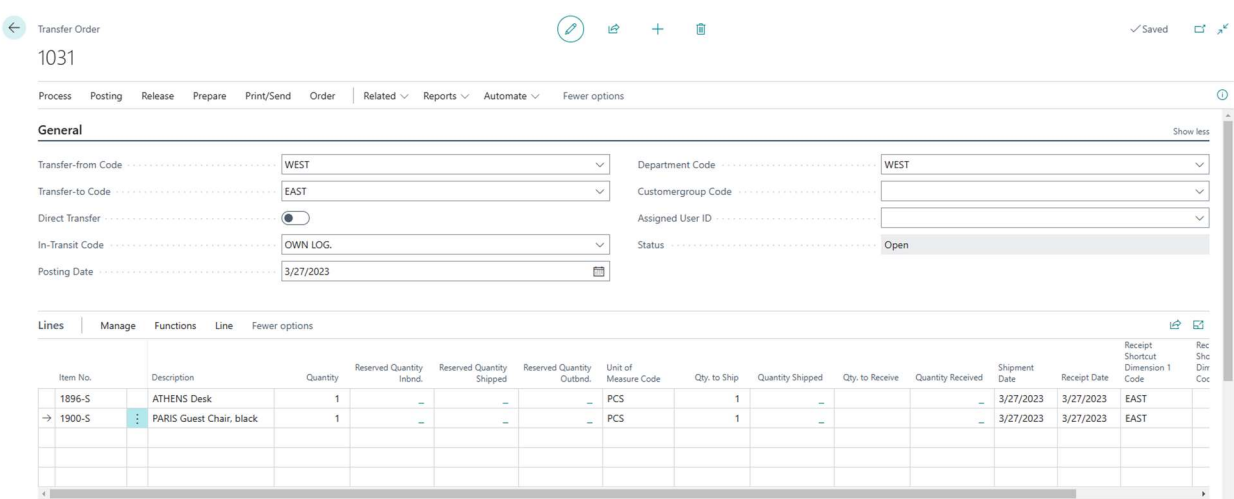

A transfer order is created, moving two items from the WEST location to the EAST location. On the transfer line, a new field called Receipt Shortcut Dimension 1 contains the department code for the receipt posting.

![](_page_3_Picture_33.jpeg)

The dimension value for the department code (on the line) are set as WEST. This is used for the shipment posting to the General Ledger.

![](_page_3_Picture_34.jpeg)

As with the Direct Transfer, the entries posted for the Shipment go to the WEST department code and the entries for the Receipt go to the EAST department code.